## Send2B for BEYOND

Send2b.exe is a small application that allows you to execute **Pangoscript** commands from the command line. This comes in handy when you want to execute a PangoScript command from within Windows Task scheduler or when you want to execute a curl command from a simple website. As Send2b.exe works with PangoScript, BEYOND advanced or higher is a requirement.

## **Download**

Send2B.exe is a small exe file that can be downloaded in Zip format by clicking here :

Send2B.zip

## Instructions

From the command line you can type in an easy command as:

Note that Send2B.exe is case sensitive and that typing in "\*\*.exe\*\*" is required.

## Windows Task Scheduler example

On all versions of Windows, the task scheduler can be opened by pressing the "Windows + R", then type "taskschd.msc" in the Open field. After "Enter", the Windows task scheduler will be opened and a

Send2B.exe disablelaseroutput Command Prompt D:\>Send2B.exe disablelaseroutput disablelaseroutput D:\>

command can be created and executed as shown in the example below.

|                                                                                       |                                                                                            |              |            |           |             |            |                                    |           |           |       | ~        |
|---------------------------------------------------------------------------------------|--------------------------------------------------------------------------------------------|--------------|------------|-----------|-------------|------------|------------------------------------|-----------|-----------|-------|----------|
| 🕒 Task Scheduler                                                                      |                                                                                            |              |            |           |             |            |                                    |           | _         |       | $\times$ |
| File Action View                                                                      |                                                                                            |              |            |           |             |            |                                    |           |           |       |          |
| 🗢 🔿 🔽 🚾                                                                               | ?                                                                                          |              |            |           |             |            |                                    |           |           |       |          |
| 🕑 Task Scheduler (L                                                                   |                                                                                            | Name         |            | Status    | Triggers    | Next       | Actions                            |           |           |       |          |
| <ul> <li>✓ 13sk Schedule</li> <li>✓ 13sk Schedule</li> <li>✓ 13sk Schedule</li> </ul> |                                                                                            | 🕒 tem        | р          | Run       | At 11:3     | 19-9-      | Task Scheduler Library             |           |           |       | <b>^</b> |
| > 🖬 Windo                                                                             | OWS                                                                                        |              |            |           |             |            | 💿 Create Basic Task                |           |           |       |          |
| 📔 XblGa                                                                               | C                                                                                          |              |            |           |             |            |                                    |           |           | ~     | 1        |
| 📕 Parallels                                                                           | 🕒 temp F                                                                                   | Properties ( | Local Com  | nputer)   |             |            |                                    |           |           | ×     |          |
|                                                                                       | General                                                                                    | Triggers     | Actions    | Conditio  | ons Settir  | ngs His    | ory (disabled)                     |           |           |       |          |
|                                                                                       | When you create a task, you must specify the action that will occur when your task starts. |              |            |           |             |            |                                    |           |           |       |          |
|                                                                                       | when                                                                                       | you create   | a task, yu | u musi sj | pecity the  | action th  | at will occur when your task stal  | 15.       |           |       |          |
|                                                                                       | Actio                                                                                      | n            | Det        | ails      |             |            |                                    |           | 7         |       | F        |
|                                                                                       | Start a program D:\Send2B.exe disablelaseroutput                                           |              |            |           |             |            |                                    |           |           |       |          |
|                                                                                       |                                                                                            |              |            |           |             |            |                                    |           |           |       |          |
|                                                                                       |                                                                                            |              |            | Ed        | lit Action  |            |                                    |           |           |       | ×        |
|                                                                                       |                                                                                            |              |            |           |             |            |                                    |           |           |       |          |
|                                                                                       |                                                                                            |              |            | Y         | ou must s   | pecity w   | hat action this task will perform. |           |           |       | - 11     |
|                                                                                       |                                                                                            |              |            | 4         | Action: S   | tart a pro | gram                               |           |           | ~     |          |
|                                                                                       |                                                                                            |              |            |           | Settings    |            |                                    |           |           |       |          |
|                                                                                       |                                                                                            |              |            |           | Program     | /scrint:   |                                    |           |           |       |          |
|                                                                                       |                                                                                            |              |            |           | D:\Send2    |            |                                    |           | Prov      |       |          |
|                                                                                       |                                                                                            |              |            |           | D.\Senuz    | D.exe      |                                    |           | Brow      |       | ~        |
|                                                                                       | <                                                                                          |              |            |           | Add argu    | iments (   | optional):                         | disablela | aseroutpu | ıt    |          |
|                                                                                       | Ne                                                                                         | w            | Edit       |           | Start in (o | optional)  | :                                  |           |           |       |          |
|                                                                                       |                                                                                            |              |            |           |             |            |                                    |           |           |       |          |
|                                                                                       |                                                                                            |              |            |           |             |            |                                    |           |           |       |          |
|                                                                                       |                                                                                            |              |            |           |             |            |                                    |           |           |       |          |
|                                                                                       |                                                                                            |              |            |           |             |            |                                    |           |           |       |          |
|                                                                                       |                                                                                            |              |            |           |             |            |                                    |           |           |       |          |
|                                                                                       |                                                                                            |              |            |           |             |            |                                    |           |           |       |          |
|                                                                                       |                                                                                            |              |            |           |             |            |                                    |           |           |       |          |
|                                                                                       |                                                                                            |              |            |           |             |            |                                    |           |           |       |          |
|                                                                                       |                                                                                            |              |            |           |             |            |                                    |           |           |       |          |
|                                                                                       |                                                                                            |              |            |           |             |            |                                    | OK        | 0         | ancel |          |
|                                                                                       |                                                                                            |              |            |           |             |            |                                    | UK        |           | ancel |          |
|                                                                                       |                                                                                            |              |            |           |             |            |                                    |           |           |       |          |

From: http://wiki.pangolin.com/ - Complete Help Docs

Permanent link: http://wiki.pangolin.com/doku.php?id=beyond:send2b&rev=1579722151

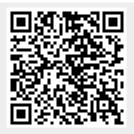

Last update: 2020/06/11 19:23

3/3